*https://wiki.teltonika-networks.com/view/OTD140\_Routes*

# **OTD140 Routes**

#### [OTD140 Status section](https://wiki.teltonika-networks.com/view/OTD140_Status_section) > **OTD140 Routes**

The information in this page is updated in accordance with firmware version **[OTD140\\_R\\_00.07.07.1](https://firmware.teltonika-networks.com/7.7.1/OTD140/OTD140_R_00.07.07.1_WEBUI.bin)**.

 $\Box$ 

## **Contents**

- [1](#page--1-0) [Summary](#page--1-0)
- [2](#page--1-0) [General Routes](#page--1-0)
	- $\circ$  [2.1](#page--1-0) [ARP](#page--1-0)
	- [2.2](#page--1-0) [IPv4 Routes](#page--1-0)
	- [2.3](#page--1-0) [IPv6 routes](#page--1-0)
	- [2.4](#page--1-0) [IPv6 Neighbours](#page--1-0)
- [3](#page--1-0) [Dynamic routes](#page--1-0)

### **Summary**

The **Routes** page displays the router's ARP table and active IPv4 and IPv6 routes. This chapter is an overview of the Routes page of OTD140 routers.

If you're having trouble finding this page or some of the parameters described here on your device's WebUI, you should **turn on "Advanced WebUI" mode**. You can do that by clicking the "Advanced" button, located at the top of the WebUI.

 $\pmb{\times}$ 

### **General Routes**

### **ARP**

The **Address Resolution Protocol** (**ARP**) is a communication protocol used for mapping an Internet Protocol address (IP address) to a physical machine's link layer address (MAC address) belonging to the local network.

The ARP section displays the router's **ARP cache** (also known as ARP table) data. The ARP cache contains information on each known MAC address and its corresponding IP address. When the router receives a packet destined for a local host, the ARP program attempts to find a physical host or MAC address in the ARP cache that matches the IP address. If the ARP cache doesn't contain the needed IP address, ARP broadcasts a request packet to all LAN machines in order to find the device with the IP address in question.

The figure below is an example of the ARP cache section:

 $\pmb{\times}$ 

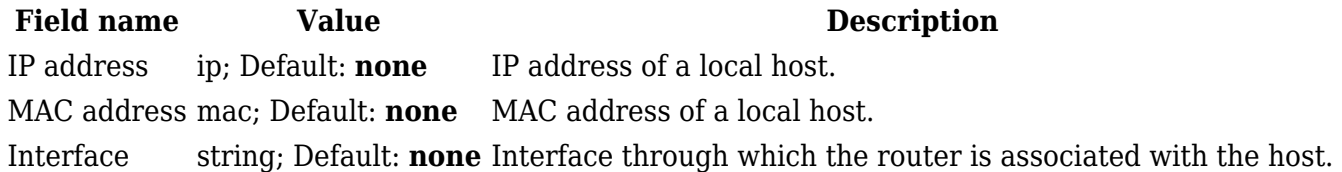

You can also view the ARP cache via shell using the **arp** or **ip neigh** commands, depending on which output your prefer:

root@Teltonika-OTD140:~# **arp** IP address HW type Flags HW address Mask Device 192.168.1.151 0x1 0x2 18:d6:c7:00:00:00 \* brlan root@Teltonika-OTD140:~# **ip neigh** 192.168.1.151 dev br-lan lladdr 18:d6:c7:00:00:00 REACHABLE

#### **IPv4 Routes**

The **IPv4 Routes** section displays the router's **routing table**. A routing table contains a list of routes to network destinations associated with and known by the router.

The figure below is an example of the Active IP routes section:

#### $\pmb{\times}$

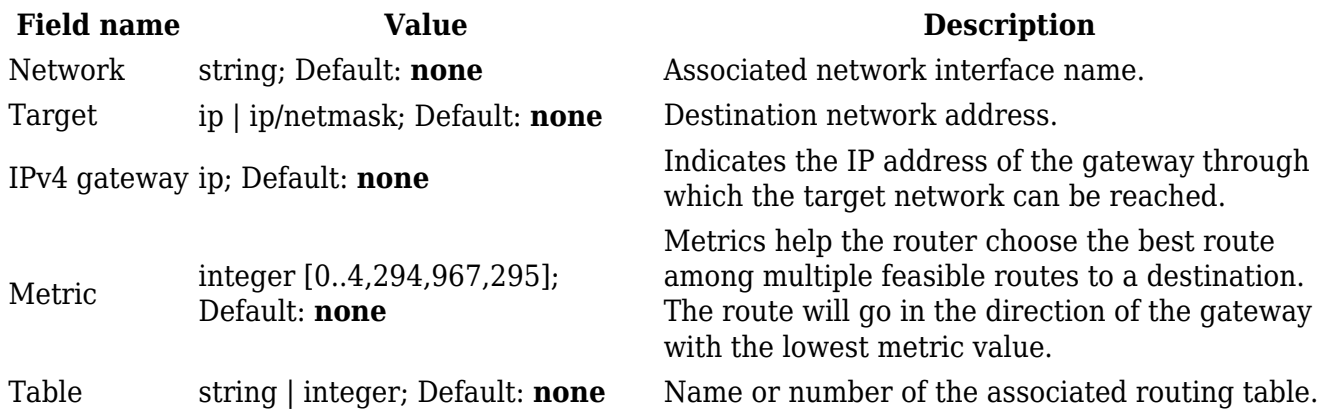

You can also view the routing table via shell using the **route** or **ip route** commands, depending on which output your prefer:

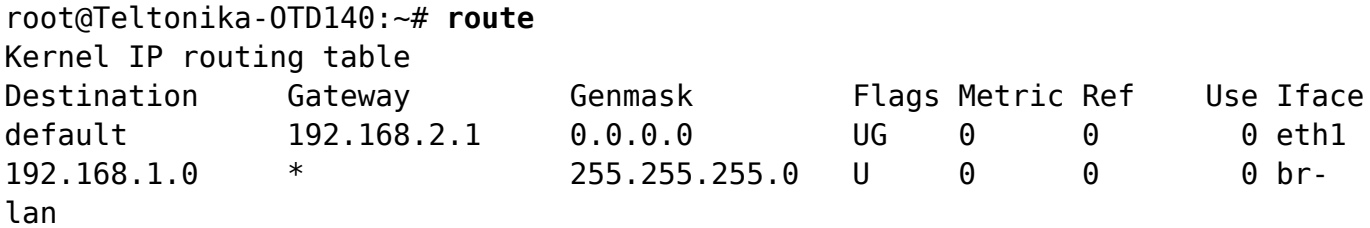

```
root@Teltonika-OTD140:~# ip route
default via 192.168.2.1 dev eth1
192.168.1.0/24 dev br-lan proto kernel scope link src 192.168.1.1
```
#### **IPv6 routes**

The **IPv6 Routes** section displays the router's IPv6 routing table.

The figure below is an example of the IPv6 routes section:

 $\pmb{\times}$ 

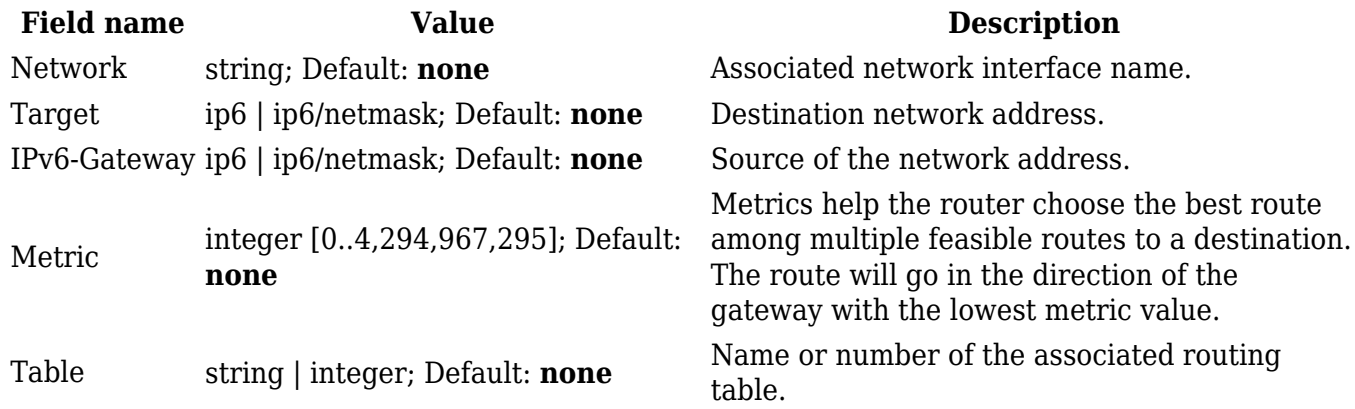

You can also view the routing table via shell using the **route -A inet6** or **ip -6 route show** commands, depending on which output your prefer:

```
root@Teltonika-OTD140:~# ip -6 route
fdb2:7fc0:b88f::/64 dev br-lan proto static metric 1024
ff00::/8 dev eth1 proto kernel metric 256
ff00::/8 dev br-lan proto kernel metric 256
ff00::/8 dev ath1 proto kernel metric 256
```
### **IPv6 Neighbours**

The **IPv6 Neighbours** section displays IPv6 associated neighbours.

The figure below is an example of the Active IPv6 Neighbours section:

 $\pmb{\times}$ 

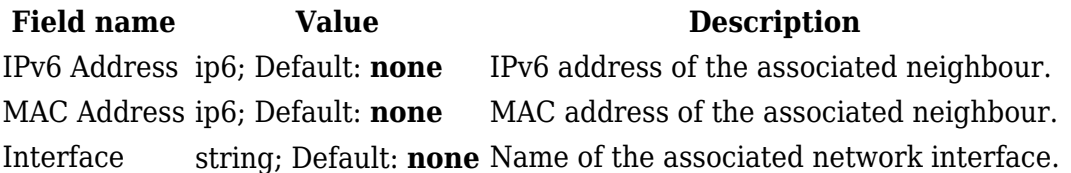

### **Dynamic routes**

The **Dynamic routes** page contains multiple sections, each of which displays the routing data of a Dynamic Routing protocol supported by the device. Data is only displayed once a protocol is configured and enabled. Else, each section is empty.

 $\pmb{\mathsf{x}}$